# **monitors**

# EXEMP<sup>eter Sterwe</sup> **z/OS med TSO/ISPF från grunden**

Lär dig grunderna i z/OS och TSO/ISPF på ett översiktligt och pedagogiskt sätt från företaget som har mer än trettio års erfarenhet av utbildning inom IBM z/OS Mainframe.

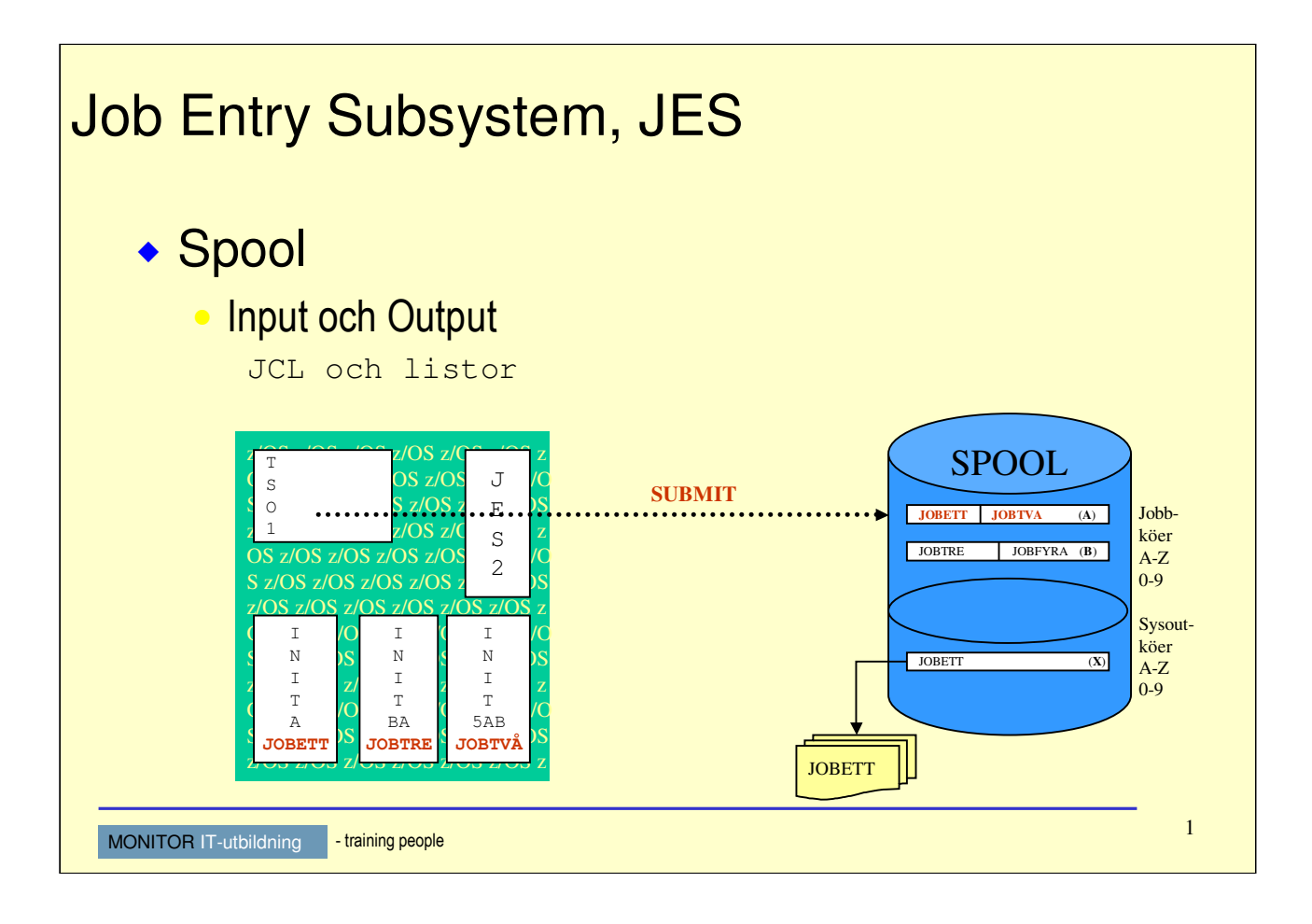

Här ser vi ett system som har tre stycken initierare startade. De är tillsagda att hantera jobb från olika jobbklasser: A, BA samt 5AB. Detta innebär att samtliga initierare kommer att kunna hantera jobb i klassen A, men i olika prioritetsordning.

BA innebär t.ex att denna initierare i första hand initierar jobb i klass B och om det inte finns några jobb i denna jobbklass så kommer den att initiera eventuella jobb i klass A.

Loggar och andra listor placeras på Sysout i de sysout-klasser som är beskrivna i JCL. Vad som sker med resultatet, beror på hur systemet är konfigurerat. Vissa sysout-klasser skrivs ut på pappaer av systemskrivare, andra klasser hanteras inte alls av systemet, utan vi får själva bestämma vad som skall ske med resultatet.

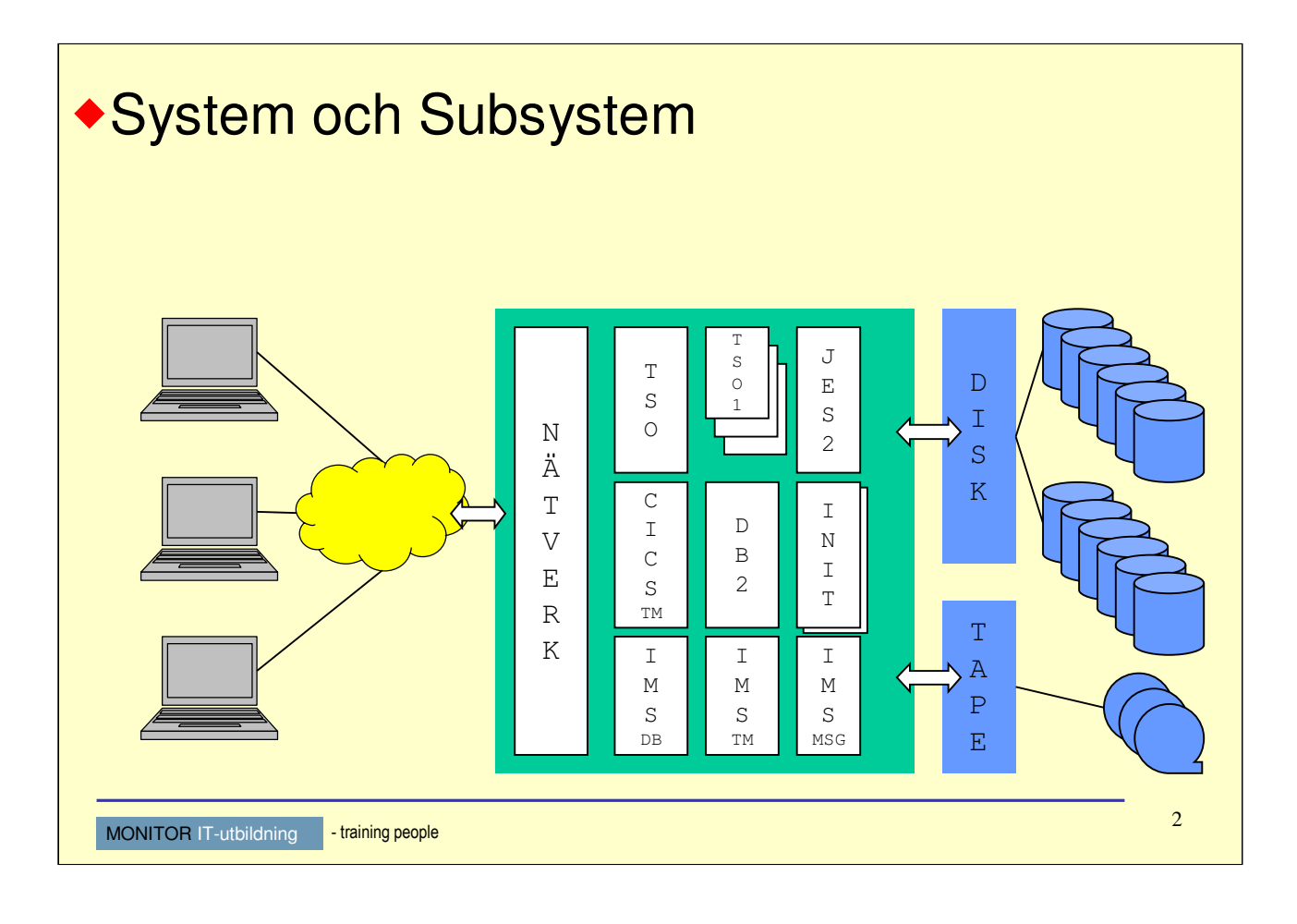

# **Nätverk**

För kommunikation mellan system och terminaler eller mellan system och system behövs ett nätverksprotokoll som beskriver vilka regler som gäller. Dessa regelverk implementeras i olika produkter.

- VTAM *Virtual Telecommunication Access Method*

- TCP/IP *Transmission Control Protocol / Internet Protocol*

# **Time Sharing Option – TSO**

Användare av z/OS kan vara registrerade som användare av TSO. Varje enskild TSO-användare har ett eget adressutrymme i z/OS för att exekvera program.

# **IMS Transaction Manager**

Transaktionshanterare för interaktiva program. Programmen exekverar i s.k *Message Regions*.

### **CICS Transaction Manager**

Transaktionshanterare för interaktiva program. Programmen exekverar i CICS-regioner.

### **IMS Database Manager**

Databashanterare för hierarkiska DL/I databaser.

### **DB2 Universal Database**

Databashanterare för relationsdatabaser och SQL.

# **Job Entry Subsystem 2 – JES2**

Systemkomponent för att hantera 'körningsbeställningar' av program.

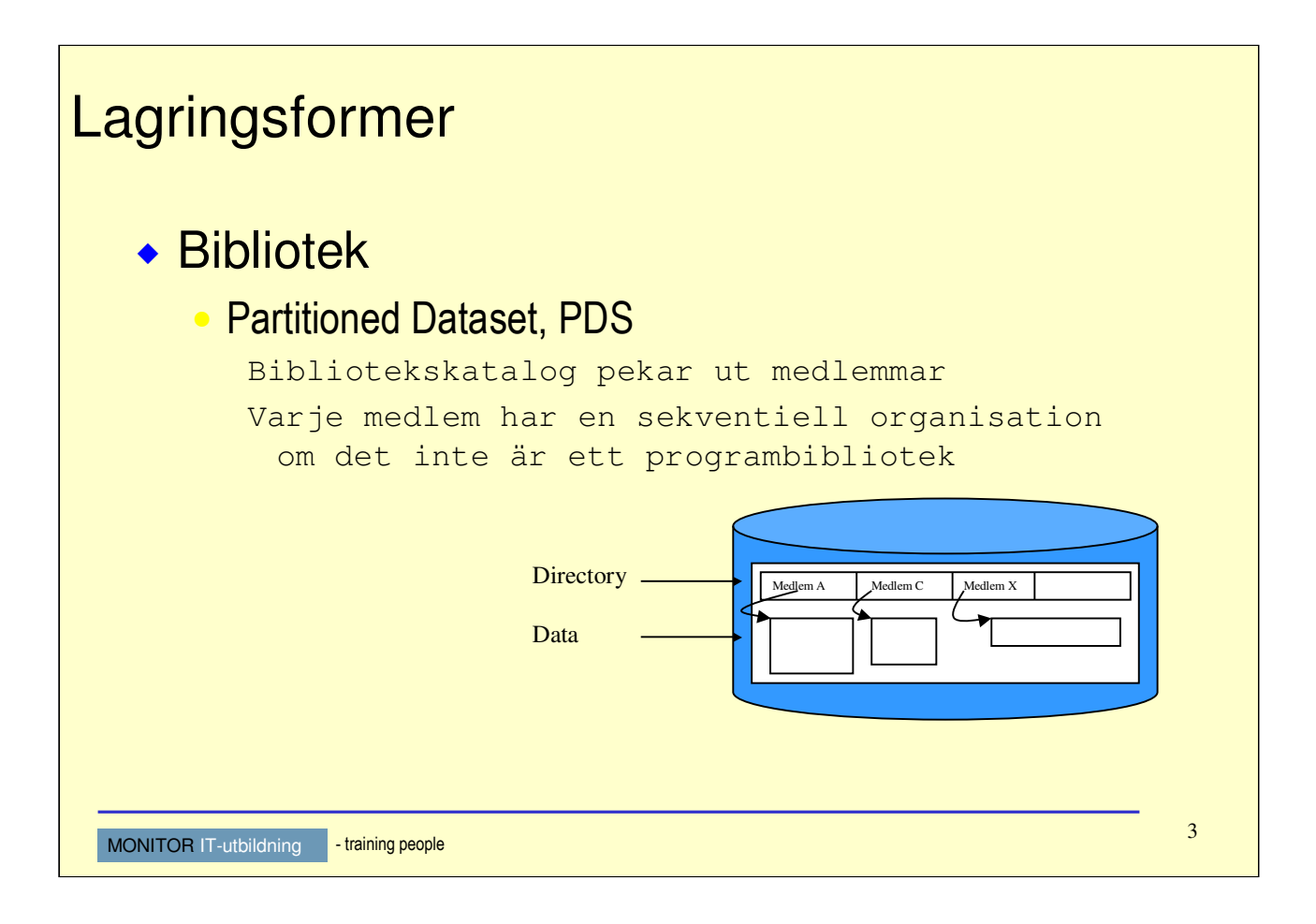

# **Bibliotek**

Ett PDS innehåller en katalog (*directory)* och en datadel. Katalogen är en innehållsförteckning över vilka medlemmar som finns i datadelen.

Varje enskild medlem har en sekventiell organisation och betraktas av program som om de är sekventiella dataset.

# Namnsättningsregler (3)

# Generell ISPF-standard

------------------------------------------------------------------------------ **Alla ISPF-PANELER** Command ===> **ISPF Library: Project . . . UTB00 Group . . . . COBOL . . . . . . . . . Type . . . . SOURCE Member . . .** (Blank or pattern for member selection list) **Other Partitioned, Sequential or VSAM Data Set:**  Data Set Name . . . 'UTB00.OS53.SOURCE(MEDLEM1)'<br>Volume Serial . . . (If not cataloged) Volume Serial . . .

# **TSO Profile Prefix(userid)**

4 MONITOR IT-utbildning - training people Data Set Name . . . OS53.SOURCE (MEDLEM1)

# **Generell ISPF-standard**

ISPF-paneler har ett standardiserat sätt att namnge dataset i tre nivåer: Project, Group och Type. Om ett dataset är ett bibliotek så kan medlemsnamnet anges under Member.

Other Partitioned, Sequential or VSAM Data Set: används om man har ett format som inte följer de tre nivåerna. Om detta namn är angivet, så ersätter det värdet under ISPF Library:

Datasetnamnet kan omslutas av apostrofer. När apostrofer är angivna så betraktas denna sträng som det kompletta datasetnamnet.

När apostrofer utelämnas, så lägger systemet till ett värde som finns i en parameter med namnet Prefix i den s.k TSO-profilen. Detta är standardmässigt samma som din TSO-userid.

Det går givetvis att ändra Prefix i profilen.

# 5 MONITOR IT-utbildning - training people Skapa VSAM KSDS Menu RefList Utilities Help ------------------------------------------------------------------------------ ISRUDA2S Data Set Utility Option ===> **V** A Allocate new data set C Catalog data set R Rename entire data set U Uncatalog data set D Delete entire data set S Short data set information<br>
Ink Data set information<br> **V VSAM Utilities** blank Data set information ISPF Library: Project . . UTB00 Group . . . OS53 Type . . . . FIL1 Other Partitioned, Sequential or VSAM Data Set: Data Set Name . . . **'UTB00.OS53.KSDS1'**<br>Volume Serial . . . . (If not (If not cataloged, required for option "C") Data Set Password . . (If password protected)

# **Option**

Här anges V (VSAM Utilities) för att skapa ett dataset.

Notera att Other Partitioned, Sequential or VSAM data set är angivet, men datasetnamnet är nu omgivet av apostrofer. Detta är det kompletta datasetnamnet och kommer inte att förändras av systemet.

För att skapa och manipulera VSAM-dataset använder man normalt ett utility-program med namnet IDCAMS. Detta program kan användas som ett "vanligt" batch-program och man behöver då skriva JCLuttryck och s.k *utility control statements*.

Genom att använda ISPF så elimineras detta behov, och ISPF kommer att skapa de uttryck som behövs för att kunna exekvera programmet IDCAMS. Programmet kommer att exekveras i *foreground*.

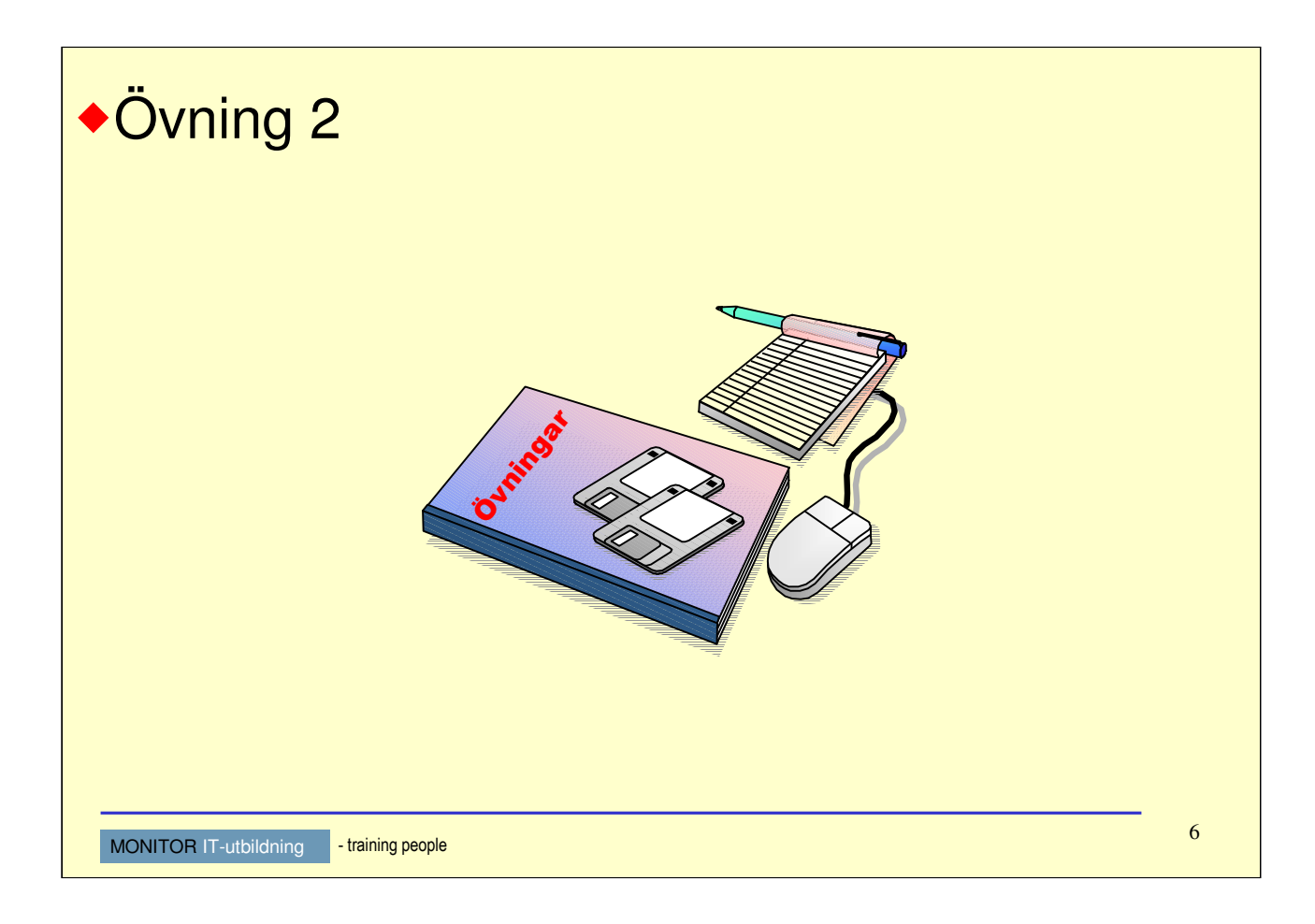

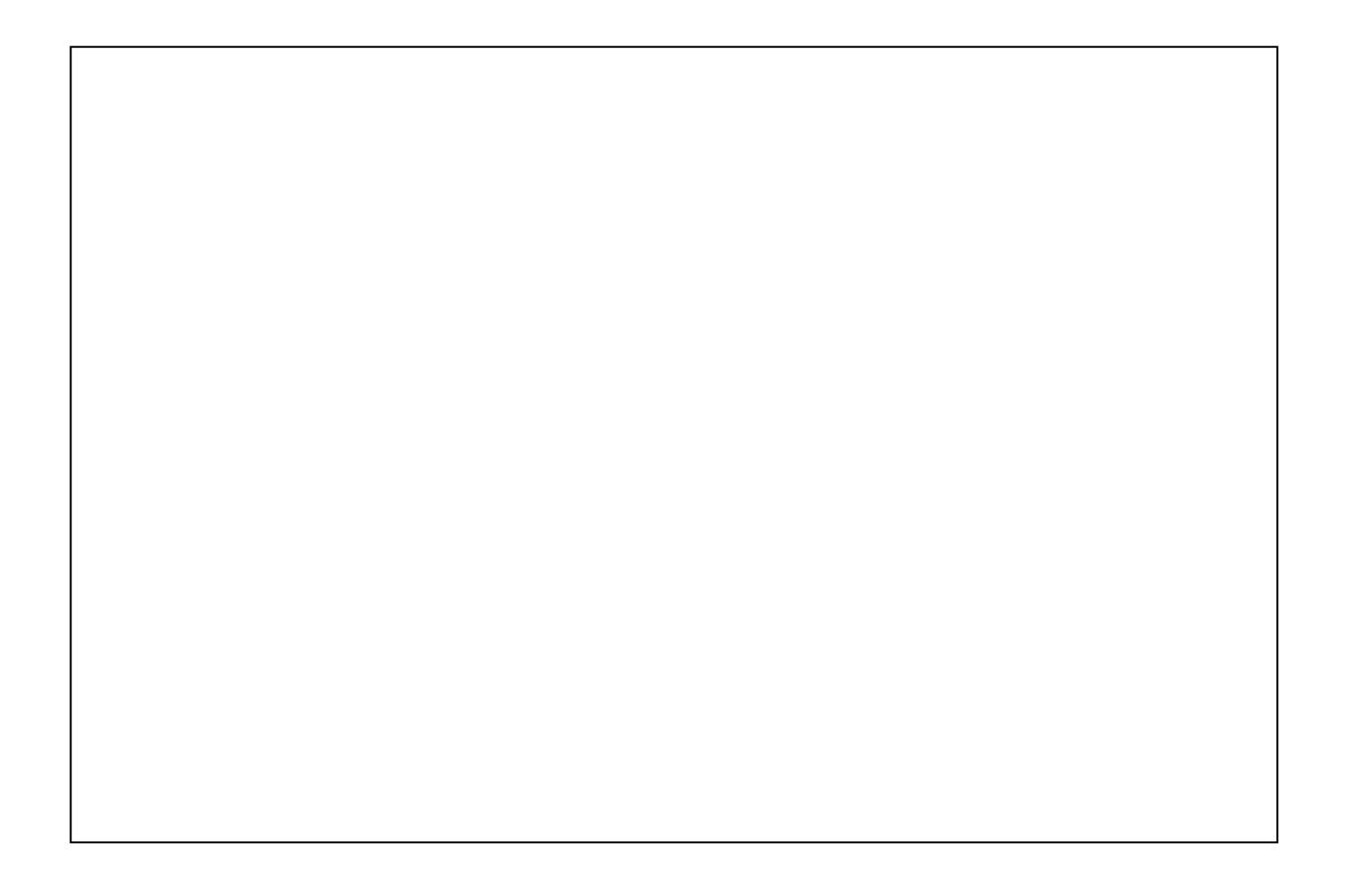

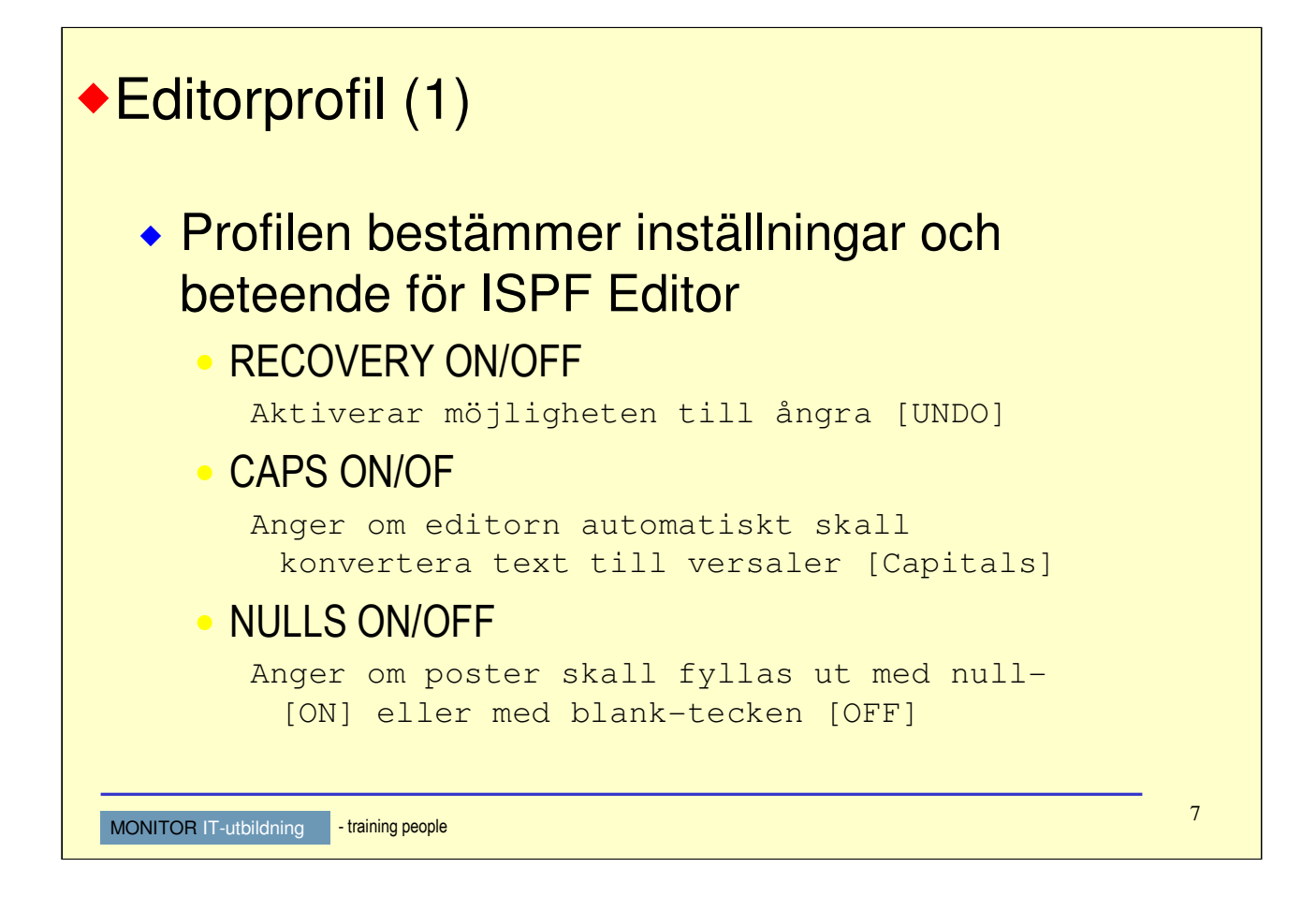

Editorn har en s.k profil som innehåller information om hur editeringen skall göras. Som exempel så kan du beskriva on editorn skall göra om alla tecken till VERSALER eller om du själv vill bestämma vilka bokstäver som skall vara versaler och vilka som skall vara gemena.

Editorn sparar ändringar i profilen, så att nästa gång du editerar så används samma inställningar.

# **Recovery On/Off**

Denna inställning bestämmer om du vill kunna använda ångra-funktionen (*Undo*) för att återställa innehållet till närmast föregående läge.

Editorn spara ändringar i en logg och återställer från denna när du ångrar.

Så fort medlemmen sparas så raderas loggen och man kan inte backe/ångar några tidigare ingrepp.

# **Caps On/Off**

Om raderna skall översättas till versaler eller ej bestäms med denna inställning.

CAPS ON (*Capitals*) innebär att alla tecken görs om till versaler så fort du trycker på Enter eller någon funktionstangent.

# **Nulls On/Off**

När du lägger till nya rader så fyller editorn ut mellan tecken med blanksteg eller med NULL-tecken.

NULLS OFF innebär att det INTE skall vara NULL-tecken utan blanksteg.

Om du har NULLS ON så kan du INTE använda piltangenterna för att flytta markören, utan måste använda mellanslagstangenten, så att blanktecken skapas.

Om du har NULLS OFF så kommer allt utrymme initialt att vara blanktecken, och du kan flytta markören med piltangenterna.

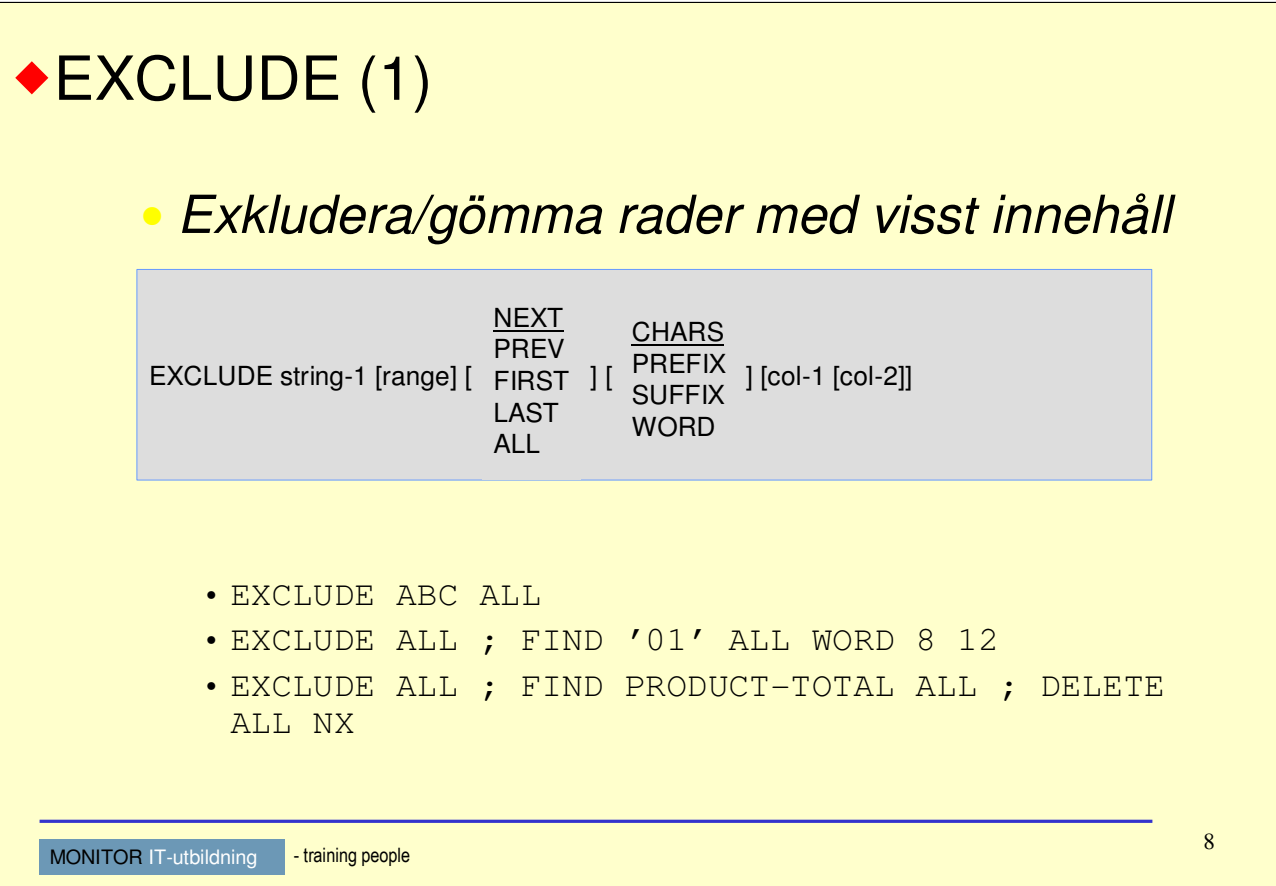

Det finns flera sätt att tillfälligt gömma raden i en fil, både med primärkommando och med radkommando. Primärkommandot EXCLUDE anger att man vill gömma rader med innehållet string-1.

Samtliga rader genomsöks och rader som innehåller teckensträngen string-1 kommer att exkluderas och markeras som ej visade.

Övriga operander har samma betydelse som för kommandona FIND/REPLACE.

För att återställa och visa alla rader igen, används kommandot RESET.

Det finns även möjlighet att visa valda rader igen med radkommandon. Detta kommer vi att beröra senare i detta kapitel.

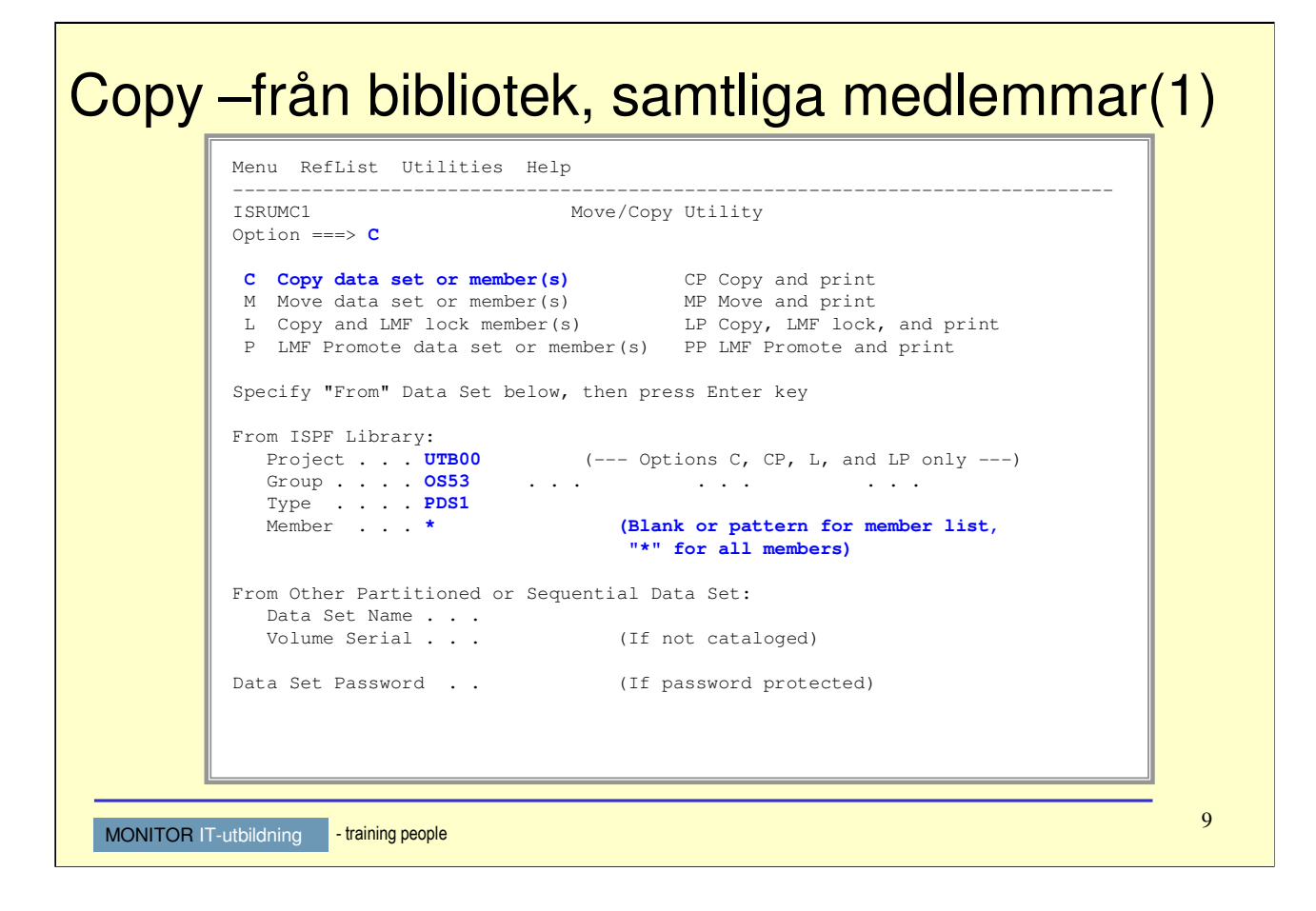

# **COPY – från bibliotek, samtliga medlemmar**

I denna panelen skall du tala om vilket bibliotek du vill kopiera från.

På vanligt sätt så kan det anges på två sätt: ISPF Library eller Other Partitioned or Sequential Data set.

Markera C (*Copy*) på Option-raden för att informera om att du vill kopiera ett dataset eller medlemmar. Ange UTB00.OS53.PDS1 som namnet på frånbiblioteket.

Member. . . . \* anges, vilket innebär att samtliga medlemmar skall kopieras från detta bibliotek.

# 10 MONITOR IT-utbildning - training people Dslist – åtgärder (2) Menu Options View Utilities Compilers Help - .---------------------------------------------------------------. ---------- I | **ISRUDABC Data Set List Actions** | Row 1 of 7 C | | ===> CSR | **Data Set: UTB00.OS53.CNTL** | C | | Volume - | **DSLIST Action** | ----------- **1. Edit 12. Compress 13. Free 12. Compress 13. Free 12. CB0007**<br> **13. Free 12. Al. Department 14. Print Index 14. Member List 15. Reset 12. CB0002**<br> **14. Print Index 15. Reset 15. Reset 16. CB0002** | **2. View 13. Free** | CB0007 | **3. Browse 14. Print Index** | \*VSAM\* | **4. Member List 15. Reset** | CB0002 | **5. Delete 16. Move** | CB0002 | **6. Rename 17. Copy** | CB0007 | **7. Info 18. Refadd** | CB0002 \* | **8. Short Info 19. Exclude** | \*\*\*\*\*\*\*\*\*\*\* | **9. Print 20. Unexclude 'NX'** | | **10. Catalog 21. Unexclude first 'NXF'** | | **11. Uncatalog 22. Unexclude last 'NXL'** | | | | **Select a choice and press ENTER to process data set action.** | | | | | '---------------------------------------------------------------'

Som du ser så används här siffror för att göra kommandoval. Funktionernas betydelse är ganska självförklarande.

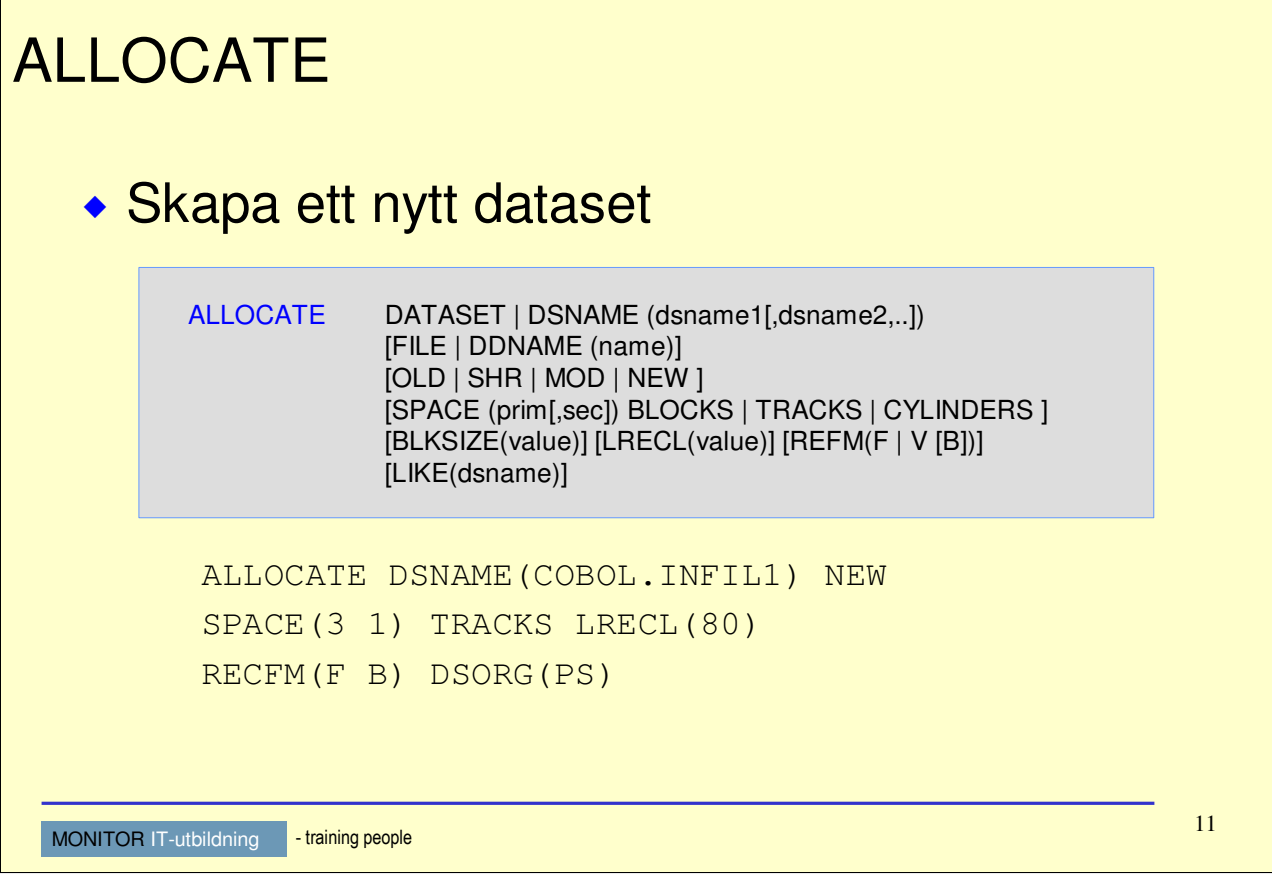

# **Allmänt**

ISPF är ju ett "skal" med paneler där det "under huven" finns kommandoprocedurer. Dessa procedurer använder TSO-kommandon, men exponerar kommandonas funktioner i ISPF-paneler för att de skall bli mer användarvänliga.

### **Skapa ett nytt dataset**

Vi har ganska ingående sett hur dataset skapas under ISPF.

I ovanstående kommando kan vi känna igen de flesta parametrar från ISPF.

Exemplet skapar ett nytt dataset där namnet COBOL.INFIL1 är angivet. Eftersom det inte är några apostroftecken runt namnet, så kommer TSO att lägga till sitt PREFIX-värde och det fullständiga namnet kommer att bli *tso-userid*.COBOL.INFIL1.

Utrymmet som skall reserveras är primärt 3 spår och sekundärt 1 spår.

Den logiska postlängden är 80 tecken och posterna skall grupperas i block. BLKSIZE är inte angivet så systemet kommer självt att välja lämplig storlek.

Detta dataset har en Physical Sequential (PS) organisation.